# **Технология «Iron Logic-защищѐнный»**

# **Что даѐт эта защита?**

- Ключи доступа защищены от копирования.
- Добавить новый ключ в систему может лишь владелец объекта.
- Предусмотрено удалённое добавление ключей в систему. На объект ключи доставляются готовыми к работе.
- Предусмотрено [разграничение доступа](#page-8-0) пользователь того или иного ключа имеет доступ не ко всем дверям объекта, а лишь к разрешѐнным ему точкам прохода.
- Защитой Iron Logic можно оборудовать уже существующую систему доступа.

# **Логика технологии «IronLogic-Защищѐнный»**

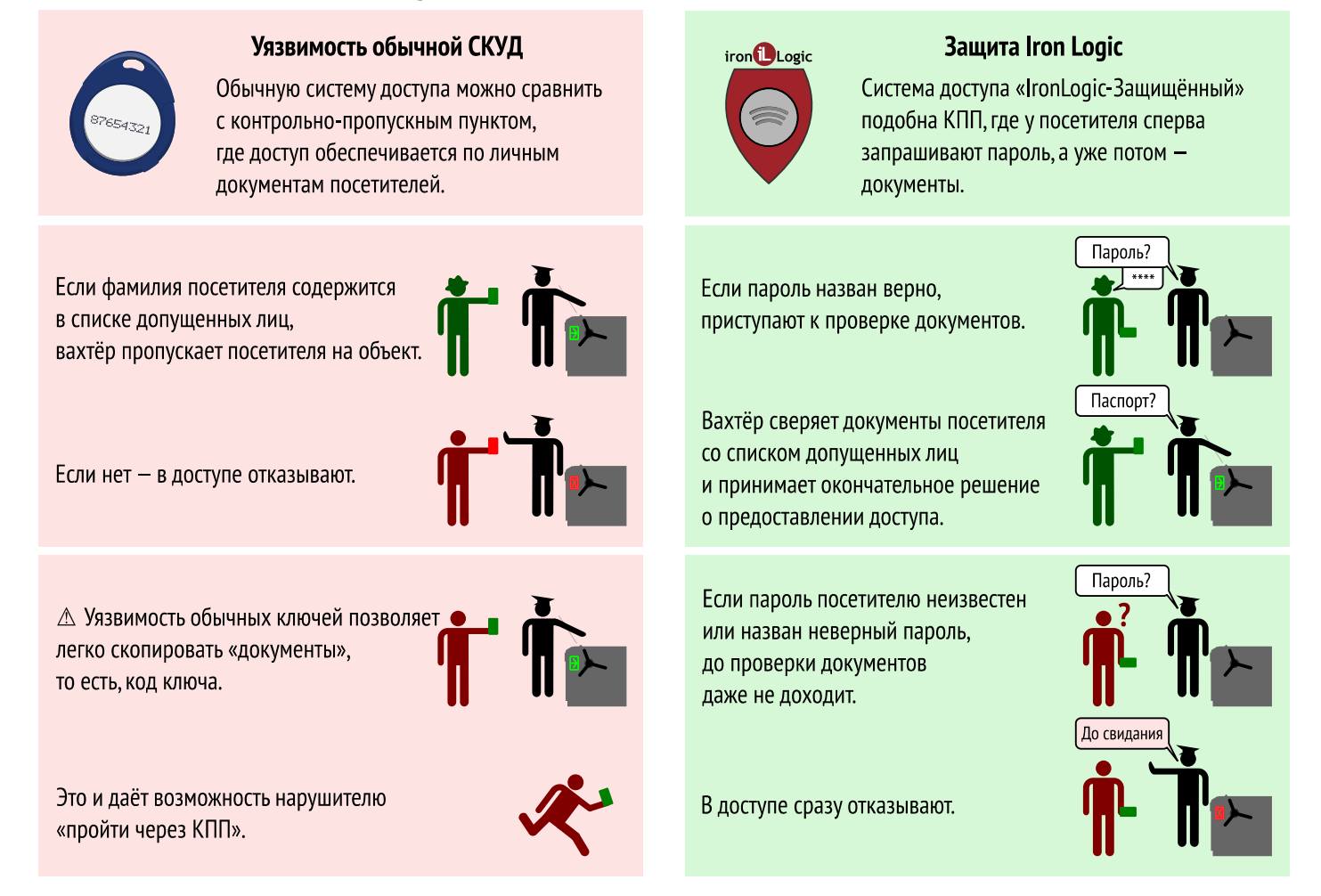

★ Ключи Mifare1K, применяемые в технологии «IronLogic-Защищѐнный», лучше защищены от копирования

чем обычные ключи — Touch Memory и EM-Marin. Это значительно затрудняет «похищение» пароля.

Скопировать пароль «любительскими» методами вовсе не представляется возможным.

★ Для работы с ключами не требуется использование компьютера со всеми его уязвимостями.

Для хранения пароля используется физический носитель – Карта Объекта ►

★ Предусмотрен упрощѐнный режим работы, когда решение о предоставлении доступа принимается исключительно на основе пароля — без проверки кода ключа.

# **Работа с защищѐнной системой**

• Владелец объекта инициализирует считыватели и ключи, записывая в их память один и тот же пароль. Только связанные общим паролем считыватели и ключи способны работать друг с другом.

• Считыватели объекта игнорируют все посторонние ключи. Посторонними считаются все ключи без пароля или с паролем принадлежащим другому объекту.

## **Назначение частей системы**

Технология защиты заключается в применении совместно с контроллерами доступа связки **«считыватели Mifare + ключи Mifare1K»**. Эту связку можно применить к уже смонтированным на объекте контроллерам — как к автономным, так и к сетевым.

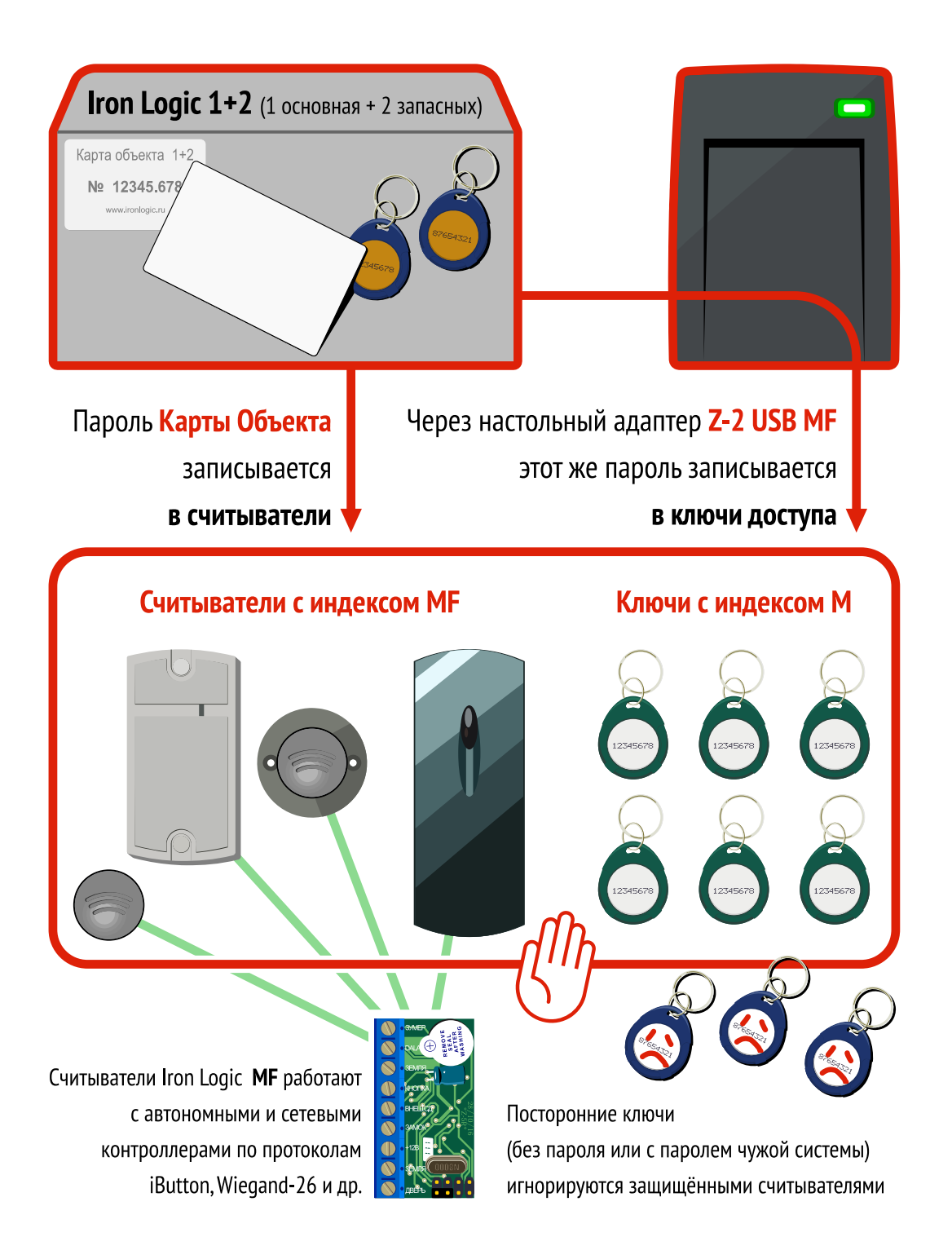

## **Перечень оборудования**

1. **Карта Объекта** [Ironlogic 1+2](https://ironlogic.ru/il_new.nsf/htm/ru_ilobect). Содержит пароль для инициализации считывателей и ключей.

Карту Объекта можно создать в сервисе [Smartkey](https://smartkey.one/) (что дешевле) или приобрести готовую [«Карту Объекта Iron Logic 1+2»](https://ironlogic.ru/il.nsf/pages/ilobect). Это комплект идентификаторов с записанным паролем:

- одна карта IL-05M,
- два резервных брелока IL-07M.

Карта и брелоки содержат одинаковый пароль.

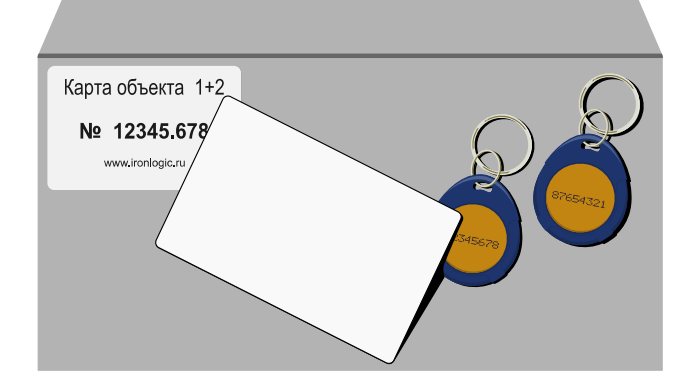

### 2. **Считыватели** с индексом MF

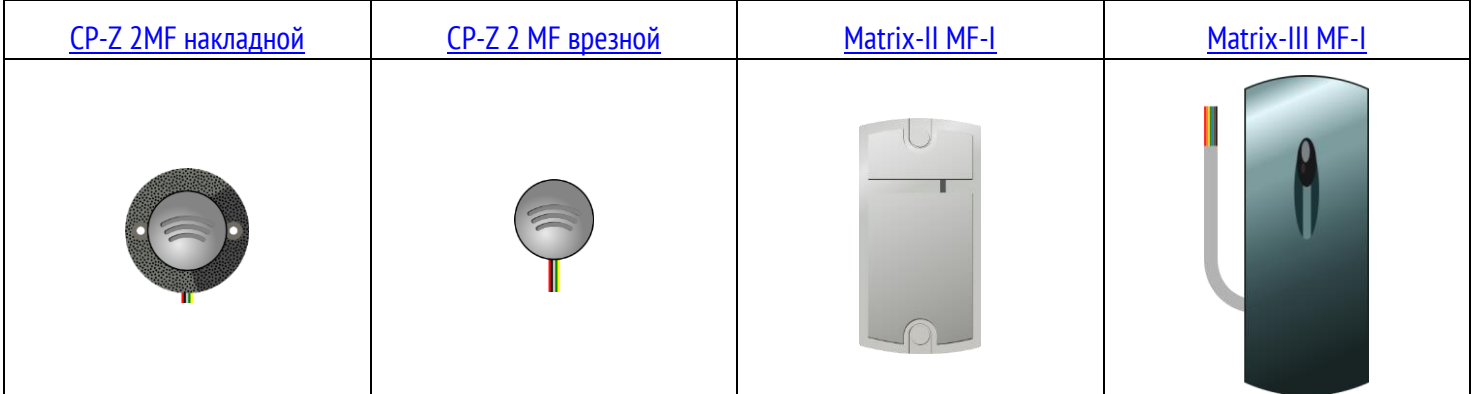

### 3. **Идентификаторы** (ключи) с индексом M:

Карточки\*

 $*$ Допустимо применение карточек с двумя чипами (EM-Marin и Mifare1K), например IL-06  $E$ &M

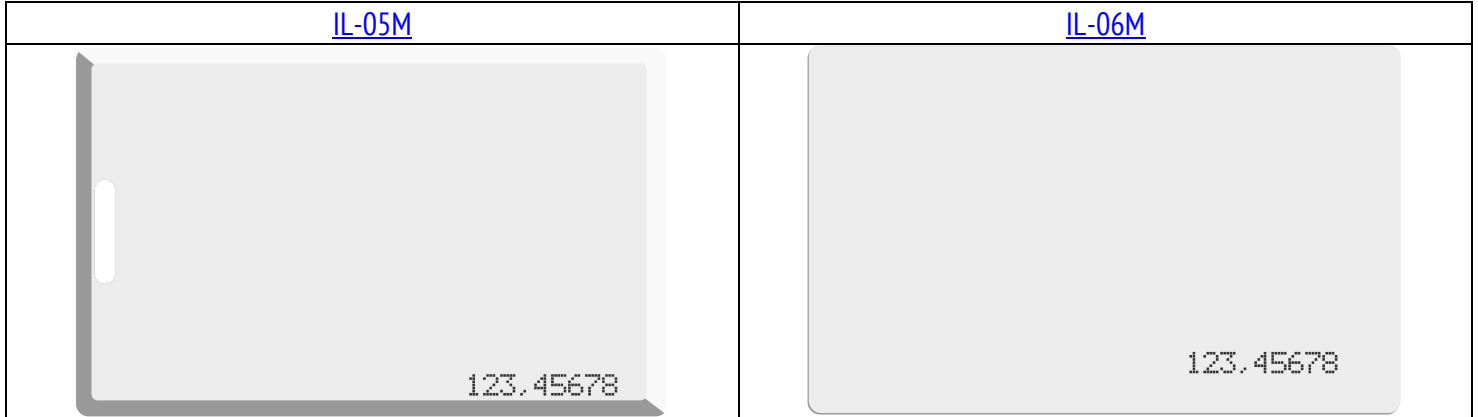

#### Брелоки

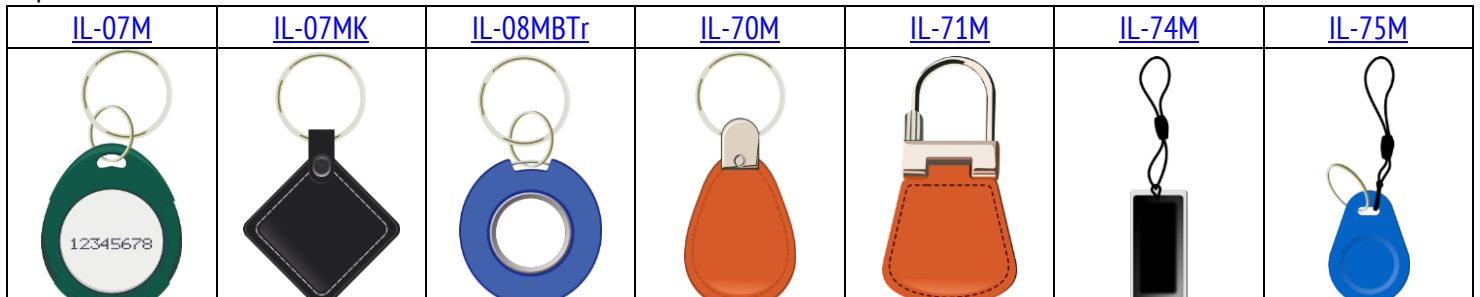

Браслеты

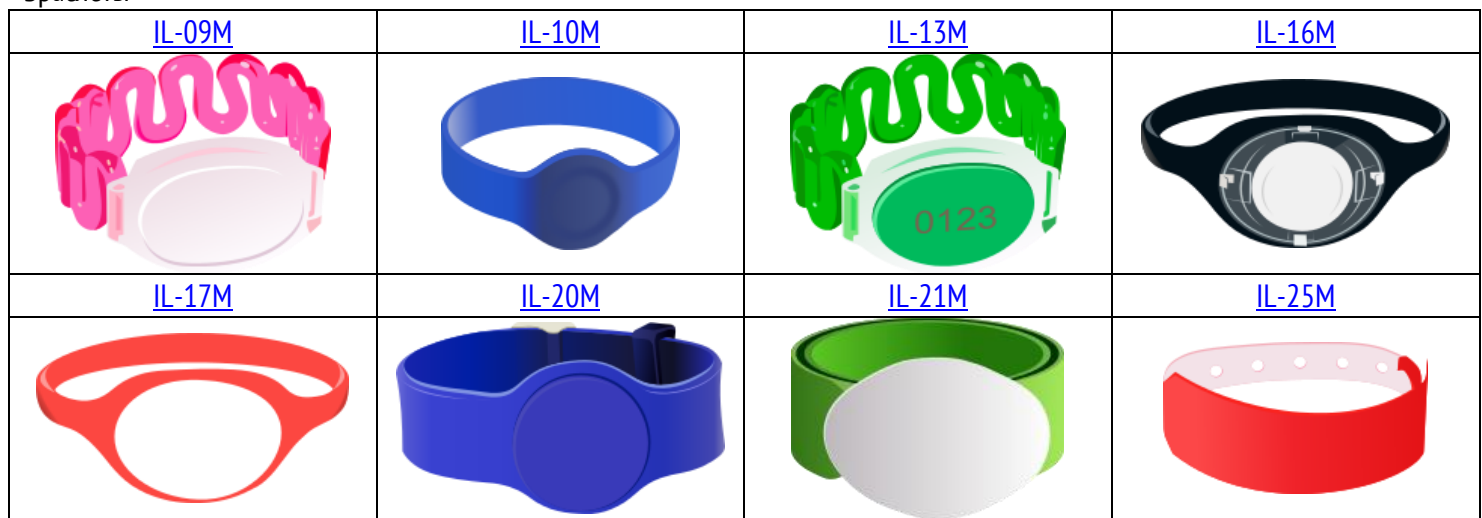

4. **Настольный адаптер** [Z-2 USB MF.](https://ironlogic.ru/il_new.nsf/htm/ru_z2usbmf) С его помощью инициализируются ключи доступа.

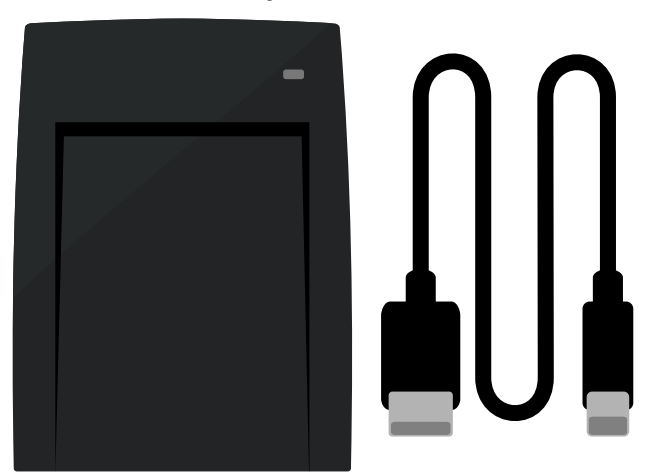

# **Подготовка**

## **Активация Карты Объекта**

- Подключите настольный адаптер [Z-2 USB MF](https://ironlogic.ru/il_new.nsf/htm/ru_z2usbmf) к ПК
- Установите драйверы с компакт диска или с вкладки [«Инструкции/Драйвера/Программы/Firmware»](https://ironlogic.ru/il.NSF/htm/z2usbmf)
- Скачайте прошивку защищённого режима и запустите её от имени администратора.

★ В дальнейшем компьютер не потребуется. Для питания настольного адаптера подходит зарядное устройство для смартфона на 5 вольт.

Готовность к записи пароля в адаптер отражается миганием красного светодиода.

• Приложите Карту Объекта к адаптеру.

При успешной записи пароля в адаптер светодиод загорится зелѐным светом.

• Уберите карту.

Светодиод загорится красным в постоянном режиме. Адаптер готов к работе.

⚠ Жѐлтый свет светодиода — приложен идентификатор не являющийся Картой Объекта.

⚠ При повторном предъявлении Карты Объекта пароль удаляется из памяти адаптера.

⚠ Так как пароль хранится в адаптере только пока он запитан, инициализация требуется после каждого отключения питания адаптера.

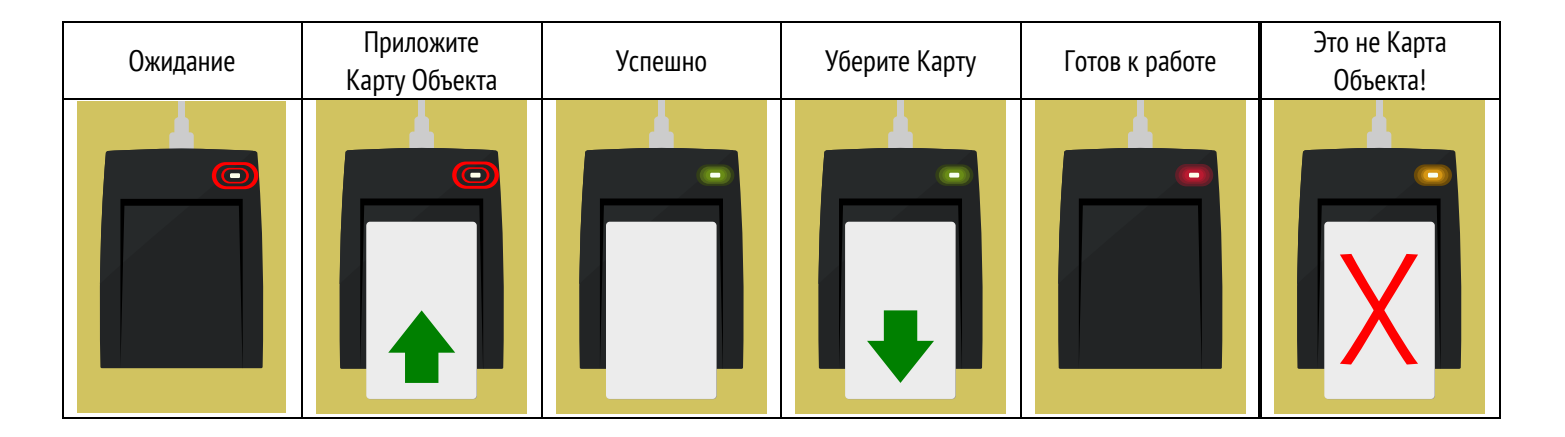

## **Инициализация настенных считывателей**

Инициализация — это запись пароля из Карты Объекта в считыватели системы. Пароль **не сбрасывается** при отключении питания считывателя.

<span id="page-4-0"></span>Соедините контакты Data 0 и LED-R, подайте питание на считыватель.

⚠ Все остальные провода должны быть изолированы и никуда не подключены.

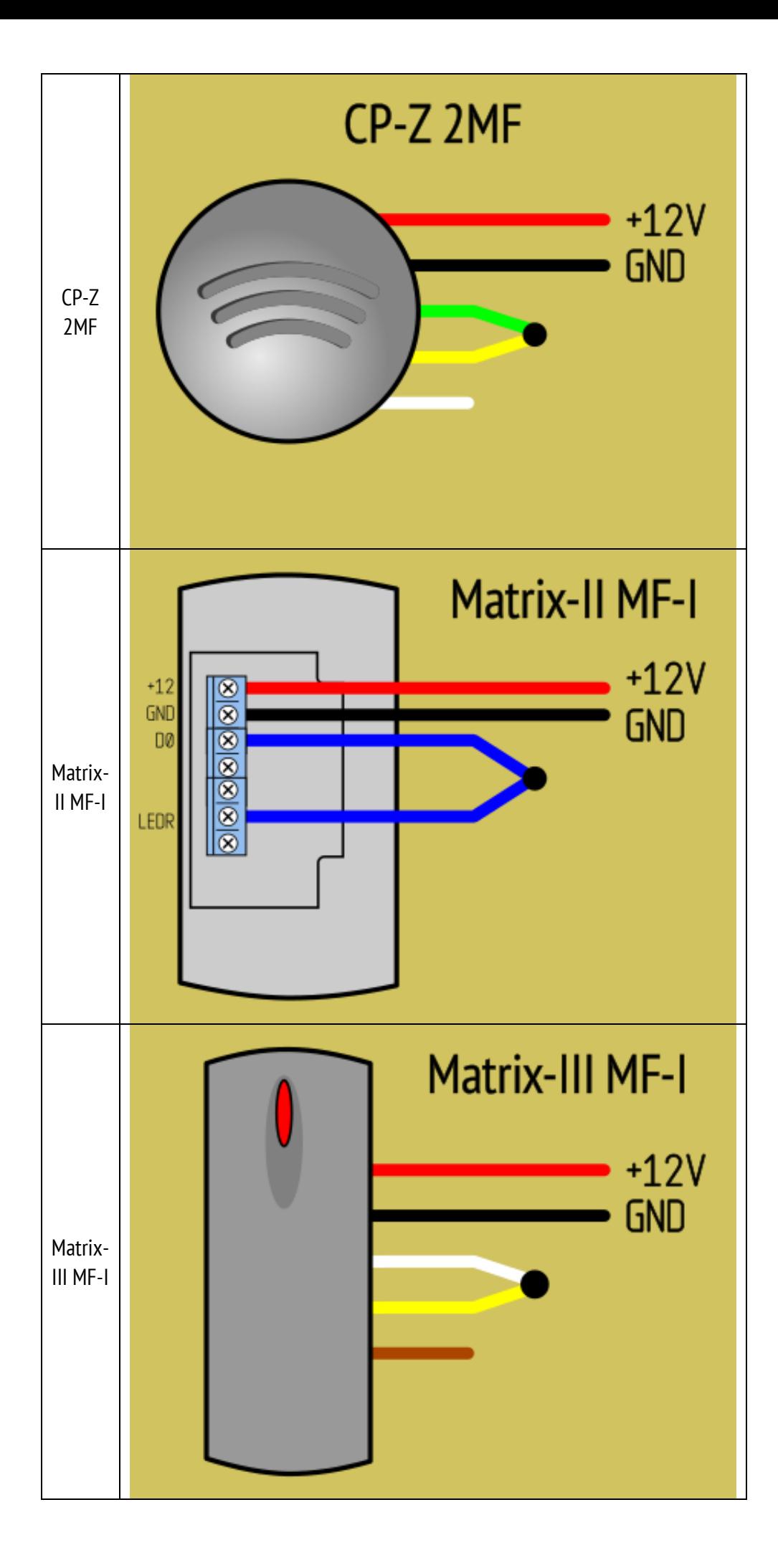

Свечение красного индикатора говорит о готовности к записи пароля.

• Поднесите Карту Объекта к считывателю.

— При успешной записи пароля в **CP-Z 2MF** его светодиод два раза размеренно мигает и загорается в постоянном режиме.

- При успешной записи пароля в **Matrix-II/III MF-I** его светодиод на 1 секунду загорается зелѐным и гаснет.
- Теперь данная Карта Объекта является Мастер-ключом этого считывателя.
- Если же светодиод считывателя несколько раз часто мигает, значит считыватель уже был инициализирован.
- Matrix-II/III MF-I при этом выдаѐт серию из 5 коротких звуковых сигналов.
- Отключите питание считывателя и подключите его к контроллеру согласно схеме ▼

## <span id="page-6-0"></span>**Схемы подключения считывателей Mifare**

Подключение считывателей к контроллерам выполняется витой парой.

- В зависимости от модели контроллера контакт iButton может называться TM, Dallas, Data, RD.
- В руководстве по эксплуатации конкретного считывателя вы найдѐте полный набор схем.

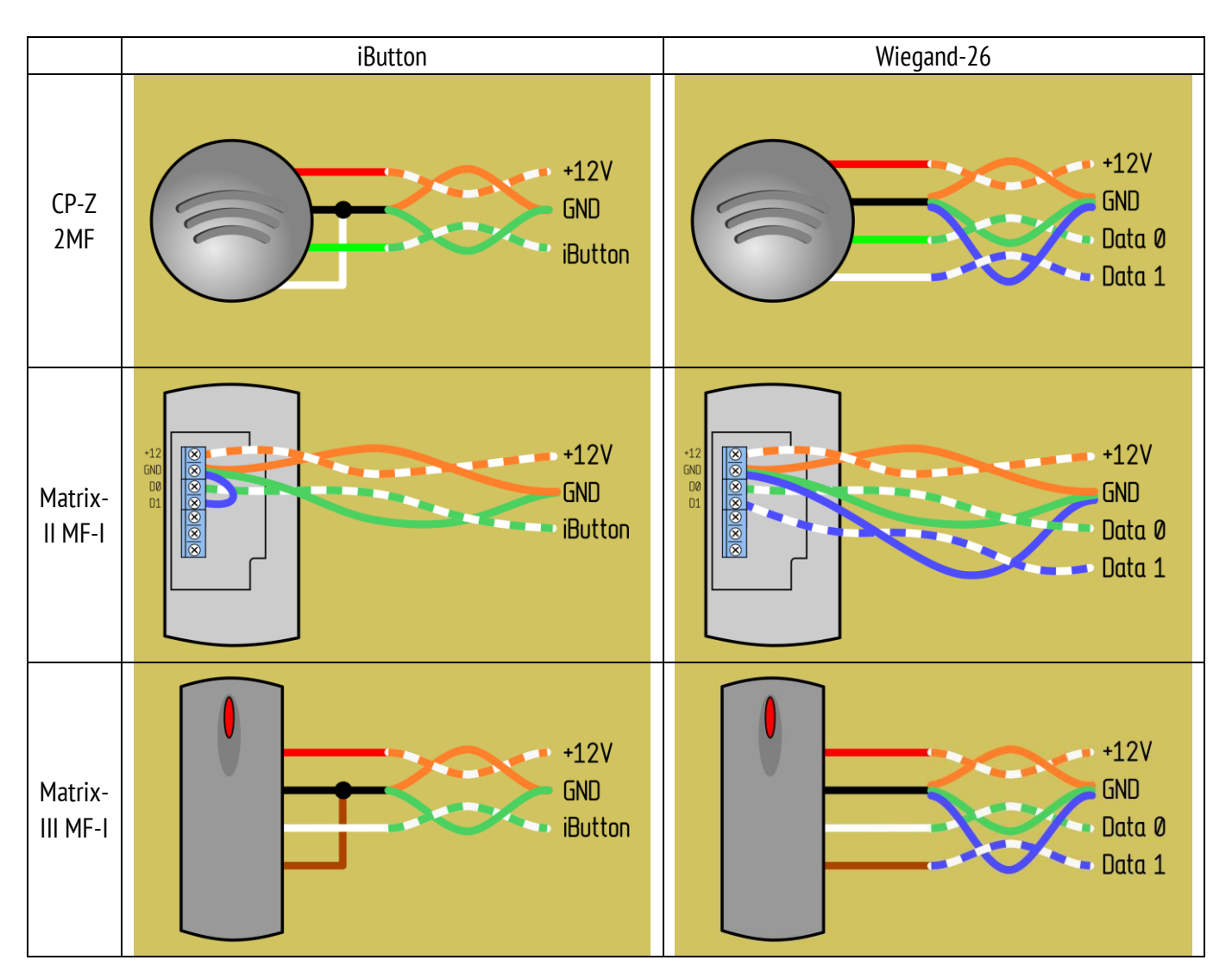

# **Добавление ключей доступа**

# **1. Инициализация ключей доступа**

<span id="page-6-1"></span>Инициализация — это запись в ключ пароля с помощью настольного адаптера Z-2 USB MF.

⚠ Ключ доступа можно инициализировать лишь единожды. Перезаписать в ключ пароль другой Карты Объекта невозможно.

• Включите настольный адаптер.

- Приложите к адаптеру Карту Объекта. Уберите.
- Прикладывайте и убирайте по очереди ключи доступа.
- Светодиод адаптера гаснет на две секунды и снова включается.
	- Зелѐный инициализация прошла успешно либо ключ уже содержит этот пароль.
	- Жѐлтый ключ уже был инициализирован **другим** паролем.

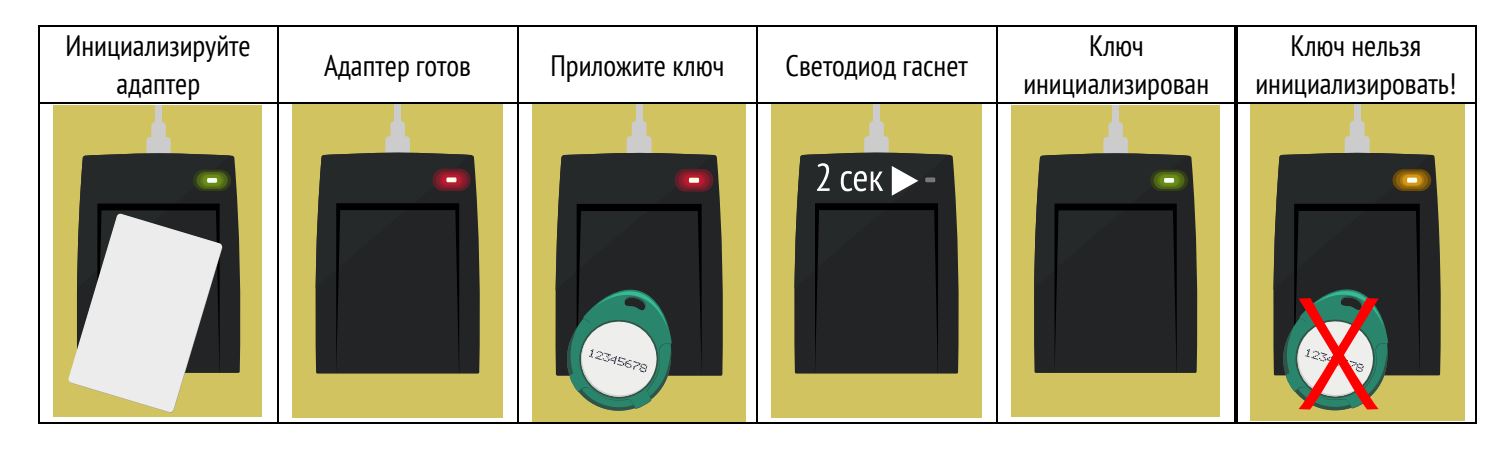

## **2. Запись ключей в контроллеры**

Запись ключей выполняется по инструкции к конкретной модели контроллера.

<span id="page-7-0"></span>⚠ Все ключи участвующие в записи, должны быть заранее инициализированы.

# **Удаление/смена пароля считывателя**

Удаление пароля из считывателя осуществляется его Мастер-ключом — это первая Карта Объекта, которой он был инициализирован.

Удаление пароля переводит считыватель из защищѐнного в открытый режим. В открытом режиме считыватель работает со всеми ключами Mifare1K, не разделяя их на свои и чужие.

- Подготовьте Мастер-ключ считывателя.
- Отключите считыватель от контроллера.
- Соедините провода Data 1 и LED–R и подайте питание на считыватель.

⚠ Все остальные провода должны быть изолированы и никуда не подключены.

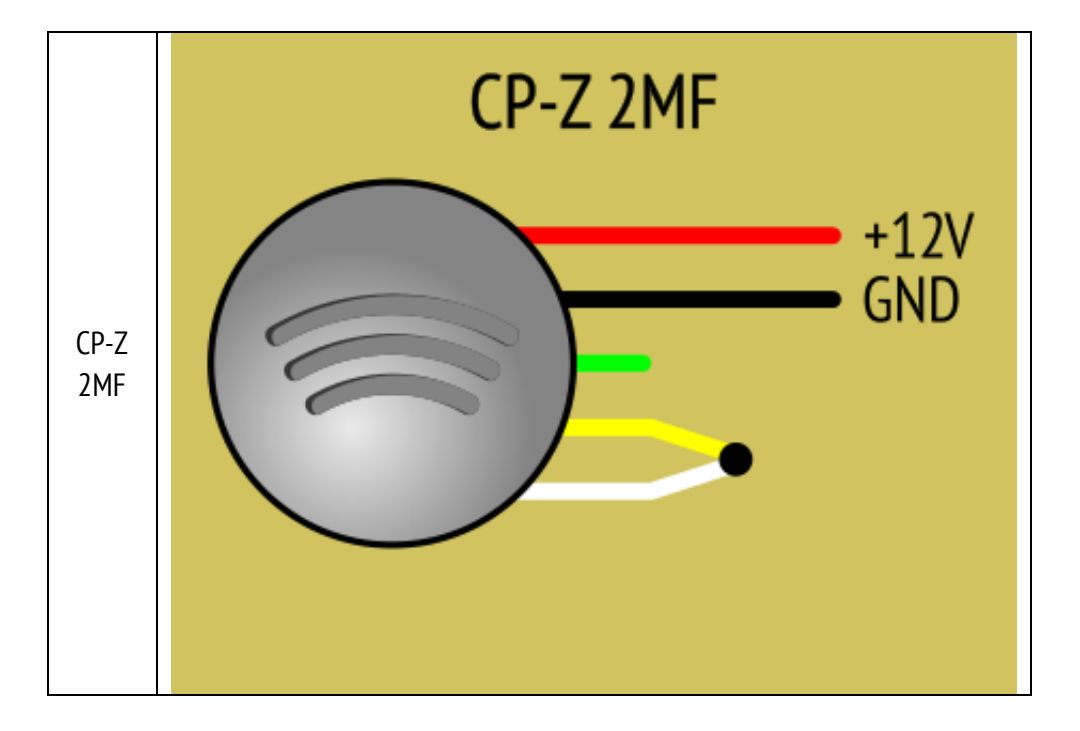

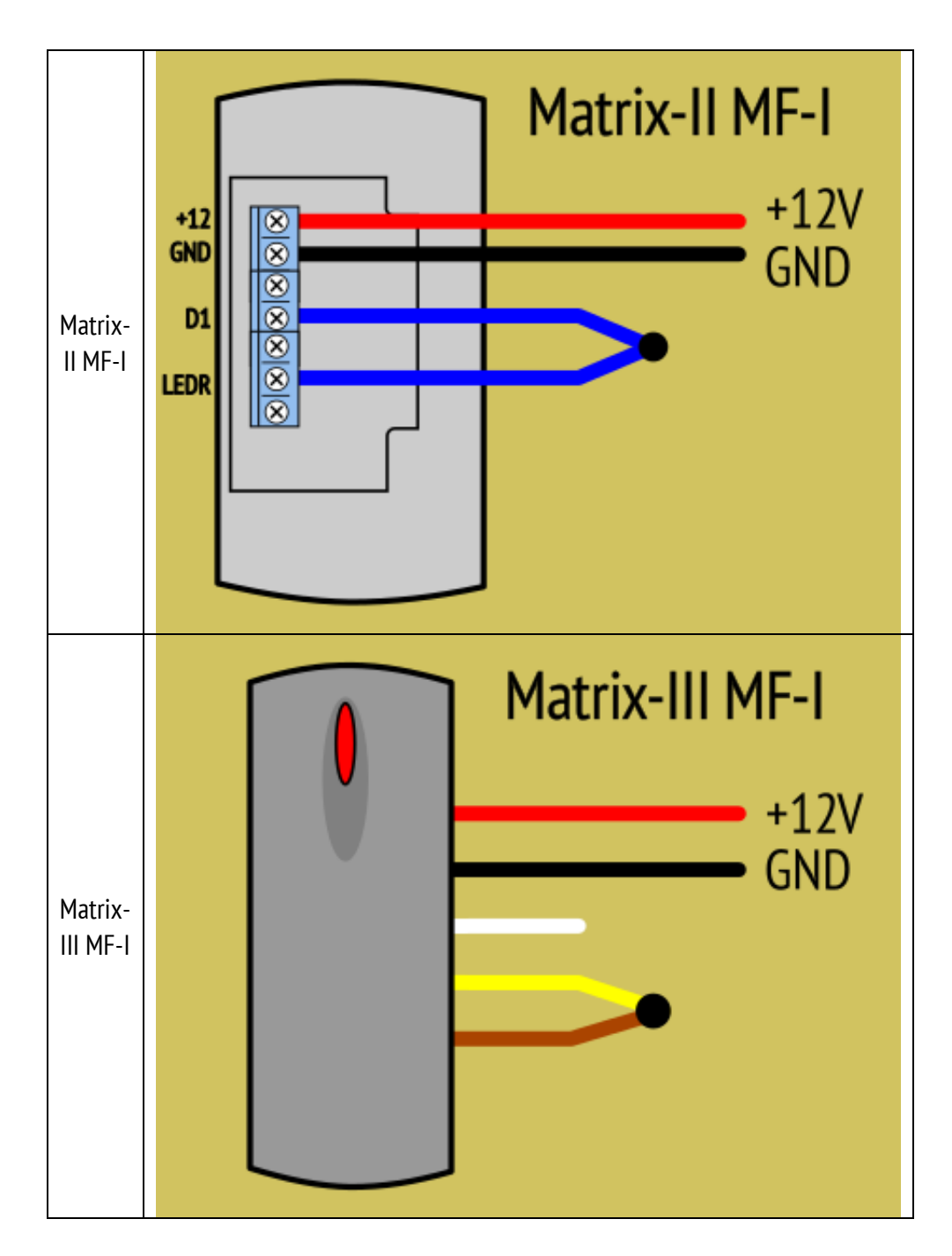

- Поднесите к считывателю Мастер-ключ.
	- После перехода **CP-Z 2MF** в открытый режим светодиод считывателя два раза размеренно мигает и переходит в режим красного свечения.
	- После перехода **Matrix-II/III MF-I** в открытый режим светодиод считывателя на 1 секунду загорается зелѐным и гаснет.
	- Если светодиод считывателя несколько раз часто мигает, значит считыватель не был инициализирован.
- Отключите питание считывателя
- При необходимости [запишите](#page-4-0) в считыватель пароль другой Карты Объекта.
- <span id="page-8-0"></span>• Подключите считыватель [по штатной схеме](#page-6-0).

# **Разграничение доступа**

**★ Контроллеры производства Iron Logic поддерживают режим удалённой подготовки ключей с разграничением доступа.** Этот режим служит для ограничения доступа владельцам ключей в определѐнные помещения объекта.

Особенности режима:

— Процедура добавления ключей в контроллеры упраздняется. Достаточно [инициализировать](#page-6-1) все новые ключи и раздать их пользователям. Ключ записывается в контроллер автоматически — при первом касании считывателя.

— Все контроллеры необходимо перевести в режим «Accept». Для этого следует 5 раз кратковременно поднести

[инициализированный](#page-6-1) Мастер-ключ **данного контроллера** к каждому считывателю на объекте.

⚠ Важно помнить, что память контроллера Z-5R ограничена — 1362 ключа. После заполнения памяти доступ по новым ключам прекратится.

## **Пример разграничения доступа**

В доме три подъезда и паркинг. Доступ на территорию организован через калитку.

Каждому жильцу разрешѐн доступ через калитку и только в свой подъезд.

Автовладельцам кроме этого разрешѐн доступ в паркинг.

Управляющему разрешѐн полный доступ — через калитку, во все подъезды и в паркинг.

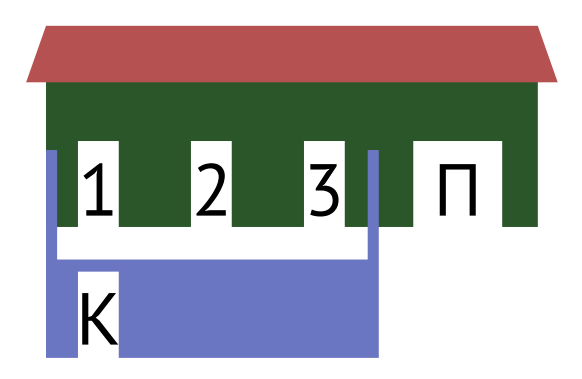

Таким образом требуется организовать 7 вариантов доступа:

- 1. Жилец подъезда №1
- 2. Автовладелец подъезда №1
- 3. Жилец подъезда №2
- 4. Автовладелец подъезда №2
- 5. Жилец подъезда №3
- 6. Автовладелец подъезда №3
- 7. Управляющий

### Напротив каждого варианта доступа отметим плюсами разрешѐнные точки прохода ▼

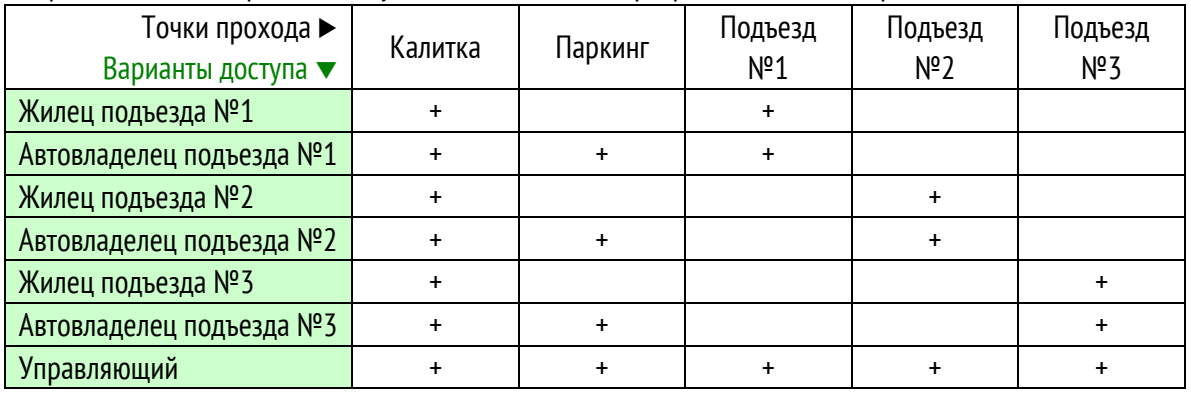

⚠ Для каждого варианта доступа следует приобрести отдельную Карту Объекта. В данном примере требуется 7 Карт. Пароль каждой Карты Объекта следует записать в считыватели тех точек доступа, что помечены плюсом.

### **Разберѐм подробно обеспечение доступа для автовладельцев подъезда №2.**

Этим жильцам нужен доступ в Калитку, Паркинг и Подъезд №2 (в таблице отмечено зелѐным ▼).

Значит в соответствующие считыватели записываем пароль Карты «Автовладелец подъезда №2».

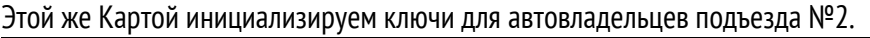

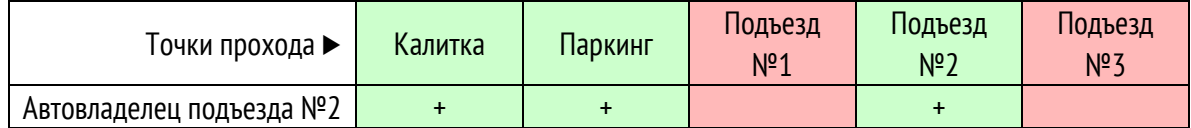

Автовладельцы подъезда №2 не получат доступ в Подъезды №1 и №3 (в таблице отмечено красным ▲), так как пароля Карты «Автовладелец подъезда №2» в этих считывателях нет.

Из таблицы видно, что в каждый считыватель необходимо записать **несколько** паролей. Например, считыватель Паркинга должен содержать 4 пароля ▼

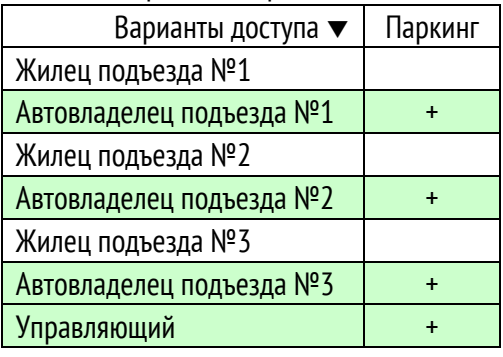

⚠ Запись нескольких паролей возможна только в считыватель со свежей прошивкой. При необходимости следует [перепрошить](#page-10-0) считыватель.

Свежая прошивка позволяет записать в считыватель до 10 паролей, что соответствует 10 вариантам доступа.

## **Добавление ключей с разграничением доступа**

- Сгруппируйте ключи в соответствии с назначенным им вариантом доступа
- Подготовьте соответствующую Карту Объекта.
- Включите настольный адаптер.
- Приложите к адаптеру Карту Объекта. Уберите.
- Прикладывайте и убирайте по очереди ключи доступа.

Светодиод адаптера гаснет на две секунды.

- При успешной инициализации светодиод загорается зелѐным светом.
- Если светодиод загорается жѐлтым светом, значит в ключ нельзя записать пароль. Одна из причин какой-либо пароль уже записан в него.
- Перед инициализацией ключей с другим вариантом доступа удалите пароль из настольного адаптера, обесточив его.

⚠ Следует помнить, что записать пароль в ключ доступа можно только один раз. Соответственно, изменить вариант доступа данного ключа будет невозможно.

### <span id="page-10-0"></span>**Перепрошивка считывателя**

Перепрошивка не удаляет хранящийся в считывателе пароль.

• Скачайте последнюю прошивку из раздела «Инструкции/Драйвера/Программы/Firmware»:

С[P-Z 2MF](https://ironlogic.ru/il_new.nsf/file/ru_cpz2m_v81.rom/$FILE/cpz2m_v81.rom)

[Matrix-II MF-I](https://ironlogic.ru/il_new.nsf/file/ru_mt2_1003.rom/$FILE/mt2_1003.rom)

[Matrix-III](https://ironlogic.ru/il_new.nsf/file/ru_matrix-iii_mf-i_2001.rom/$FILE/matrix-iii_mf-i_2001.rom) MF-I

• Прошейте считыватель в программе CP-Z boot.

Для прошивки потребуется конвертер USB/RS485. Рекомендуется использовать [Z-397](https://ironlogic.ru/il.NSF/pages/usb485) или Z-397 Guard.

Подключите конвертер к ПК и установите драйверы.

▼ Установите переключатели/джамперы на конвертере и подключите к нему считыватель.

Плюс питания пока не подключайте.

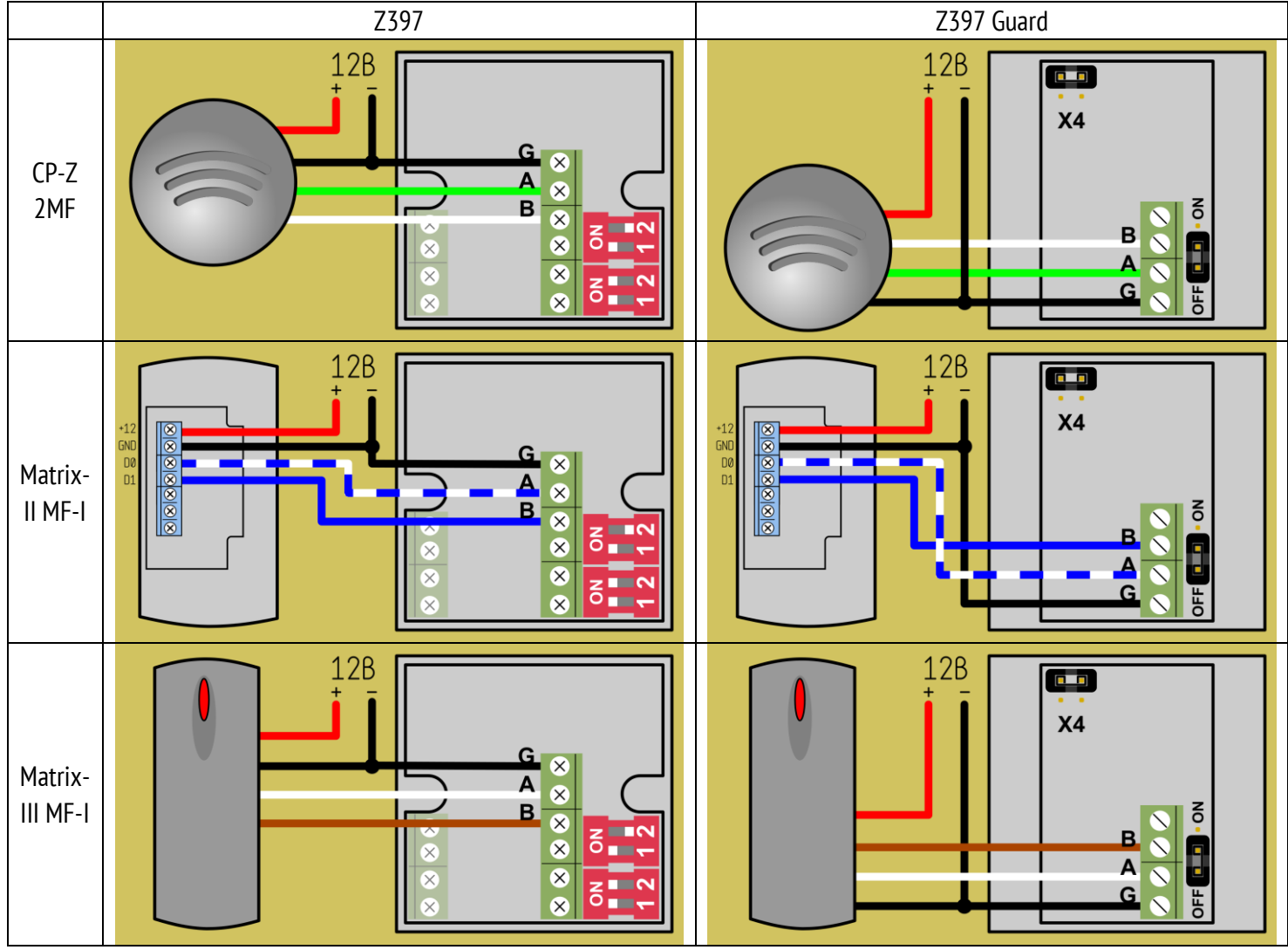

- Запустите программу прошивки CP-Z boot.
- Выберите в окне COM порт, к которому подключен конвертер.
- Нажмите кнопку «Open File» и выберите файл прошивки.
- Подключите плюс питания считывателя.
- В течение 2 секунд нажмите «PGM».

Дождитесь окончания прошивки — сообщение «Transmission OK»

## **Запись дополнительных паролей в считыватель**

⚠ Для добавления пароля дополнительной Карты Объекта в уже инициализированный считыватель **не требуется** соединять провода Data и LED.

Подготовьте Мастер-ключ — ту Карту Объекта, которой он был впервые инициализирован.

- Поднесите к считывателю Мастер-ключ на время 0,5 … 1 сек. и сразу уберите его.
- В течение 18 секунд, пока мигает светодиод, поднесите к считывателю **дополнительную** Карту Объекта.
	- При успешной записи дополнительного пароля в **CP-Z 2MF** его светодиод гаснет на 2 секунды.
	- При успешной записи дополнительного пароля в **Matrix-II/III MF-I** его светодиод на 1 секунду загорается зелѐным и гаснет.
- Для выхода из режима поднесите к считывателю Мастер-ключ.

Примерно через 18 сек. бездействия считыватель выйдет из режима самостоятельно.

## **Удаление дополнительных паролей из считывателя**

Для полного удаления паролей из считывателя [удалите основной пароль](#page-7-0).

В считывателях **CP-Z 2MF** предусмотрено выборочное удаление дополнительных паролей:

⚠ Для удаления пароля дополнительной Карты Объекта из считывателя **не требуется** соединять провода Data и LED.

Подготовьте Мастер-ключ — ту Карту Объекта, которой он был впервые инициализирован.

• Поднесите к считывателю Мастер-ключ на время 0,5 … 1 сек. и сразу уберите его.

• В течение 18 секунд, пока мигает светодиод, повторно поднесите к считывателю Мастер-ключ на время 0,5 … 1 сек. и сразу уберите его.

Светодиод переключится на сдвоенное мигание.

Этот режим длится также около 18 секунд.

• В течение 18 секунд, пока мигает светодиод, поднесите к считывателю удаляемую Карту Объекта на время 0,5 … 1 сек., и сразу уберите еѐ. При успешном удалении дополнительного пароля светодиод гаснет на 2 секунды.

• Для выхода из режима поднесите к считывателю Мастер-ключ.

Примерно через 1.8 сек. бездействия считыватель выйдет из режима самостоятельно.

## **Контакты**

**I**ron [Logic](https://ironlogic.ru/)

**Ф [Представительства](https://ironlogic.ru/il_new.nsf/htm/ru_contacts) Iron [Logic](https://ironlogic.ru/il_new.nsf/htm/ru_contacts)** 

**Техподдержка:**

- **<u>• [«](https://ironlogic.ru/il_new.nsf/htm/ru_ilz)[Iron](https://ironlogic.ru/il_new.nsf/htm/ru_ilz) [Logic-](https://ironlogic.ru/il_new.nsf/htm/ru_ilz)Защищённый»</u>**
- Видео-[инструкция](https://youtu.be/lDz3vCtPPk8)
- [Форум](https://forum.ironlogic.ru/)
- [Почта](mailto:support@ironlogic.ru)
- сл <u>чат</u>